# 情報基礎実習 第 2 回

2017 年 4 月 20 日(木)、4 月 21 日(金) 担当教員:逸村裕、小泉公乃 TA:木曜 中田周育 小林俊貴 末岡真里奈 金曜 久保田正啓 伊川真以 小室祐樹

# **1.** 実習の流れ

 2020 年には,インターネット上の情報量は 44 ゼタバイトにもなる、という予測が 2014年 4 月に発表されている。「ビッグデータ」という言葉が一般的に使われるようになった今日に おいて、扱いきれないほど多いデータの中から必要となる情報を取捨選択する情報検索の技能 は必要不可欠である。情報基礎実習第 2 回ではサーチエンジン、特に Google を中心に取り上 げ、様々な情報を迅速、かつ効率よくインターネットから探し出す手法について学ぶ。

# **2.** 本日の内容

- サーチエンジン (Google) の細かい使い方の実習
- SIST02 による書誌情報の記述

# 今回の出席確認課題

Google 社はサーチエンジンを基礎に様々なオンライン上のサービスを提供する企業である。 同社はサービスの登録者から膨大な個人情報を取得し,それを活用することで私企業等から広 告収入を得てサービスを成り立たせている。一方,サービス利用者から個人情報を取得せずに プライバシーに配慮をしたサーチエンジンが登場してきている。今回の出席課題では,この個 人のプライバシーに配慮をしたサーチエンジンを2 つ以上調べ、TA に報告すること。

# 今回のレポート課題

- 課題名
	- Google を使いこなす
- 内容 課題 1~16 への回答を記せ
- 締め切り 木曜クラス:4月26日 (水) 15:00 金曜クラス:4 月 27 日(木)15:00
- 提出先

春日エリア 7B 棟 2 階 学群教務前のレポートボックス

書式

前回使用した Lab2017.docx を適宜書き換えて使用し、1 ページ/枚で A4 片面印刷する こと。複数枚になる場合はステイプラー(針無しは不可)で左上 1 箇所を綴じること。

備考

(ア)第 1 回、第 2 回のテキストや演習中などで指示、あるいは指摘された細かいレポート の要件(ページ番号の付与など)は全て遵守すること。既に指示があった要件を満たし

ていなかった場合は減点の対象となる。 (イ)提出後におけるいかなるレポートの差し替えも認めない (ウ)レポート中のあらゆる箇所において手書きは不可とする (エ)提出先を間違った場合、原則として採点の対象外とする

# **3.** 情報を探す

現代社会において、明日の天気、話題のニュース、電車の乗り換え方法、レポートの参考資 料など、何らかの情報を探す機会は数多くある。「情報を探す」とは、大別して 1. 情報そのも のを見つけ出す、2. 目的の情報へたどりつけそうな情報(これを二次情報:secondary information と呼ぶ)を得る、3. 図書館のレファレンスサービスを利用するなど専門家などの 人に頼る、の 3 種類がある。これらにとって、インターネットとサーチエンジンは強力な武器 である。一方、インターネット上では不完全な情報や根拠のない説、誤り、単なる思い込み等 が多量にある。探し出した情報の信頼度を高めるには、できる限り複数の情報源にあたる、多 くの情報源の中から信頼のできる情報を自分自身で判断しより分けることなどが必要になる が、前述のように比較的誤りを多く含むインターネットから情報を得る際、これらのスキルは より一層重要性を増す。

# なお、他者が作成した情報をそうとわかるようにせず、自身が作成したものと偽ること、と りわけインターネット上の情報をコピー&ペーストしてレポートなどに使用することは情報 倫理上大きな問題があり、発覚した場合は大きなペナルティが課される。筑波大学では試験に おける「カンニング」は懲戒処分の対象行為であり、一般にはその学期の全単位が無効となる うえ、3 ヶ月の停学になる1)。レポート作成における盗用・剽窃も同様の扱いになる。

上手に素早く良質の情報を探し出すことで、考えないで済むことは考えずに済ませ、本**当に** 考えるべきことを、より多くの時間を使って考えよう。それが大学で学ぶということである。 知識情報・図書館学類生として、情報入手過程や情報の真正性、そして情報倫理について意識 することが肝要である。また、現代社会において日本語で出回っている情報はほんの一握りで しか無く、より多くの情報を得るためには英語をある程度以上使いこなす必要がある。このこ とを頭の片隅に留めておき、必要に応じて英語も使えるようにすること。

# **4. WWW** の探索

本実習ではまずサーチエンジンとして Google (グーグル)を用いる。基本的な使い方は次の 通りである。

- 1. Web ブラウザを起動し、Google のページ(https://www.google.co.jp/)を表示する
- 2. 表示されたボックスにキーワードを入力し、検索を実行する
- 3. 2.で入力したキーワードに関連した Web ページやファイルが表示される

また、スペースで区切ることで複数のキーワードを入力でき、検索結果として出る Web ペ ージやファイルを絞りこむことができる。なお、Internet Explore 等の一般的なブラウザであ れば初期状態で左上にアドレスが表示されるテキストボックスが表示されており、そこにキー ワードを入力することで簡単に検索できる(図1)。

<sup>1</sup> 実質的に留年が確定する

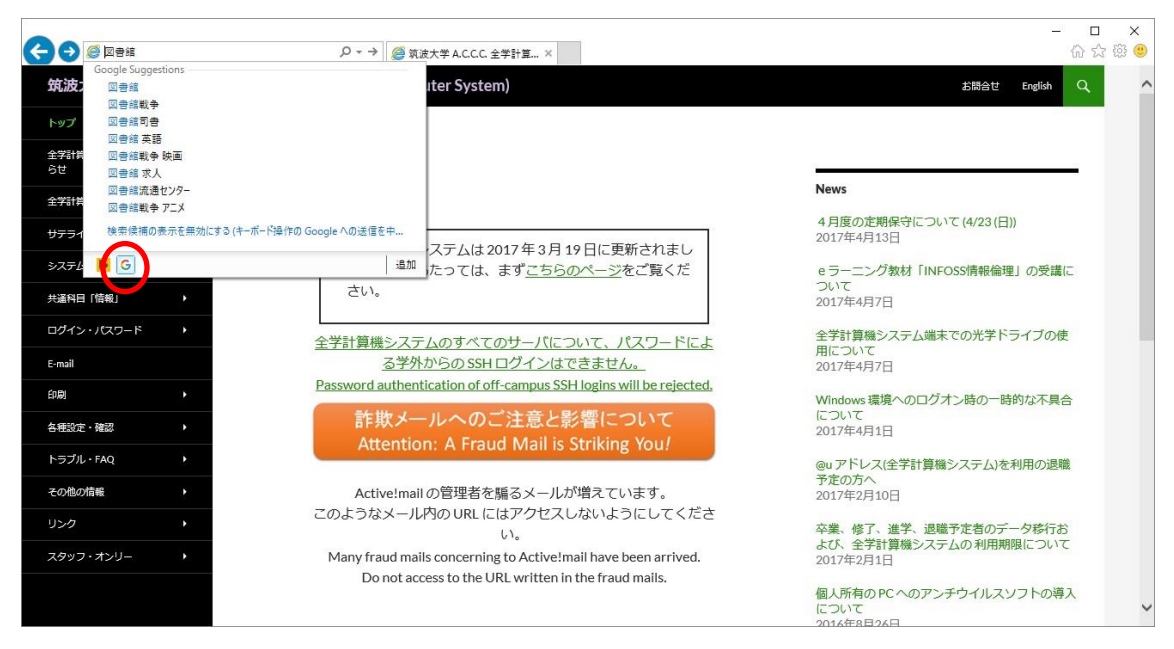

図 1. Internet Explore の検索ボックス

# 4.1. 訳語を調べる

キーワードに「英和」を加えれば英語に対する日本語が、「和英」を加えれば日本語に対する 英語が検索結果として出やすくなる。

# 【課題 1】

「文書館」の英訳語を調べよ。

# 4.2. Google を電卓として使う

Google は検索欄に答えを求めたい計算式をそのまま入力することで、関数電卓として使う こともできる。たとえば課題 2では「sin (4\*pi) + log (1000) + e^2」と入力する。 (log は底が 10 の対数。 e は自然対数の底と呼ばれる無理数で、約 2.7 くらいの値)

### 【課題 2】

sin4π + log 10 1000 + e<sup>2</sup> を計算し、小数点第三位を四捨五入して答えよ。

### 4.3. 筑波大学や文部科学省など、特定の Web サイトに書かれている情報だけを見る

検索オプションを用いることで、より高度な検索が可能となる。検索オプションを用いるに はキーワードを入力し検索結果ページを開いた状態で画面右側にある[設定]をクリックし、表 示されたメニューから[検索オプション]を選択する(図 2, 図 3)。表示された画面において、 「サイトまたはドメイン」に任意のドメインなどを指定することで特定の Web サイトに書か

れている情報だけを検索対象とすることができる。

筑波大学のドメインは tsukuba.ac.jp である。文部科学省やその他の公的機関のサイト・ド メインについては各自で調べること。

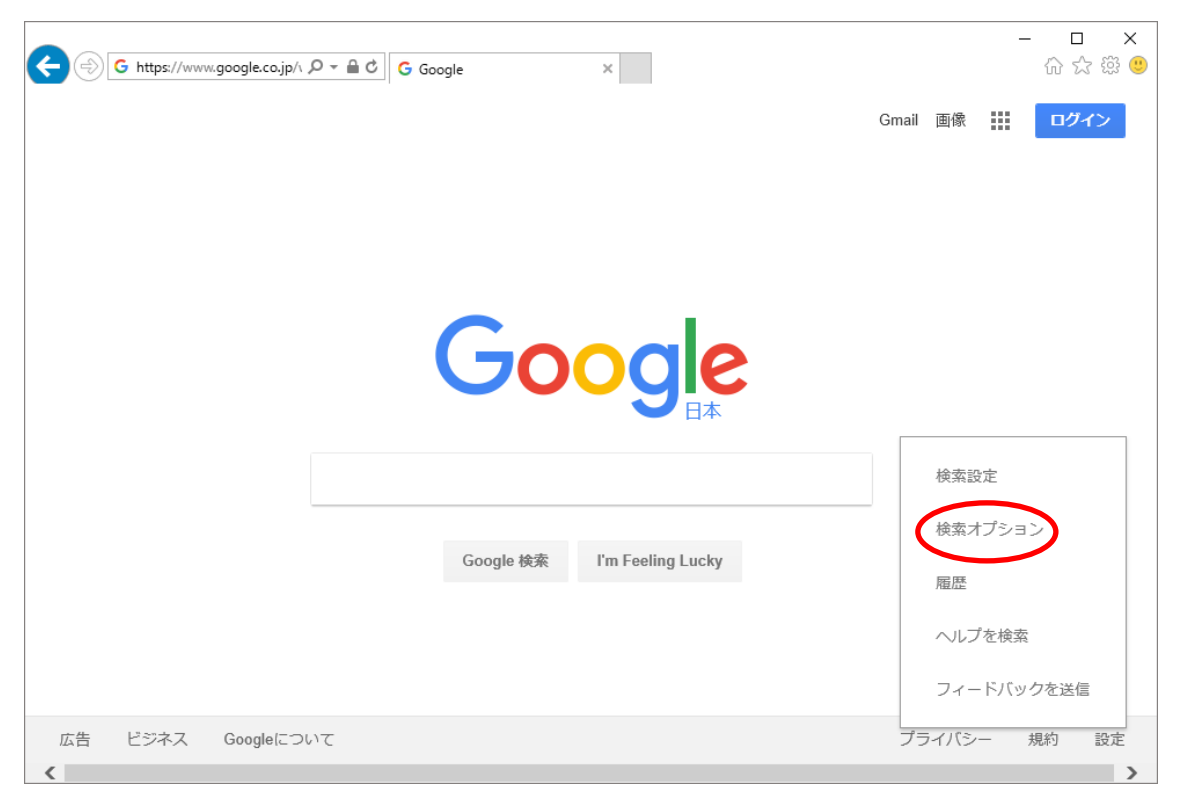

図2.「検索オプション」の場所

# 4.4. 特定の形式のファイルを入手したい

[検索オプション]から「ファイル形式」を指定することで、PDF や Word 文書など、特定の ファイル形式のみを検索対象とすることができる。

# 【課題 3】

SIST とは何か、特に SIST-02 とは何かを調べ、わかりやすく述べよ。

### 【課題 4】

図書 1 冊、雑誌の通常の 1 記事、ウェブサイトについて、SIST-02 におけるそれぞれの必須 の書誌要素を全て挙げよ。

### 【課題 5】

文部科学省から平成26 年 3 月 25 日に発表された「学術情報基盤実態調査」に関する 8 ページからなる報告書の書誌事項を SIST-02 で記述せよ。公的機関の報告書は PDFファイ ルで Web 上に公開されている場合が多い。

# 4.5. 単位を変換する

Google では「数字 元の単位 in 変換先単位」と検索することで単位の変換をすることがで きる。例えば課題 6 では「451 f in c」と入力すればよい。内容が古いが、

「google 電卓リファレンス - http://hp.vector.co.jp/authors/VA013937/google.html 」 に使用可能な単位表があるので適宜参考にすること。

# 【課題 6】

華氏 451 度は摂氏何度か?小数点第三位を四捨五入して答えよ。

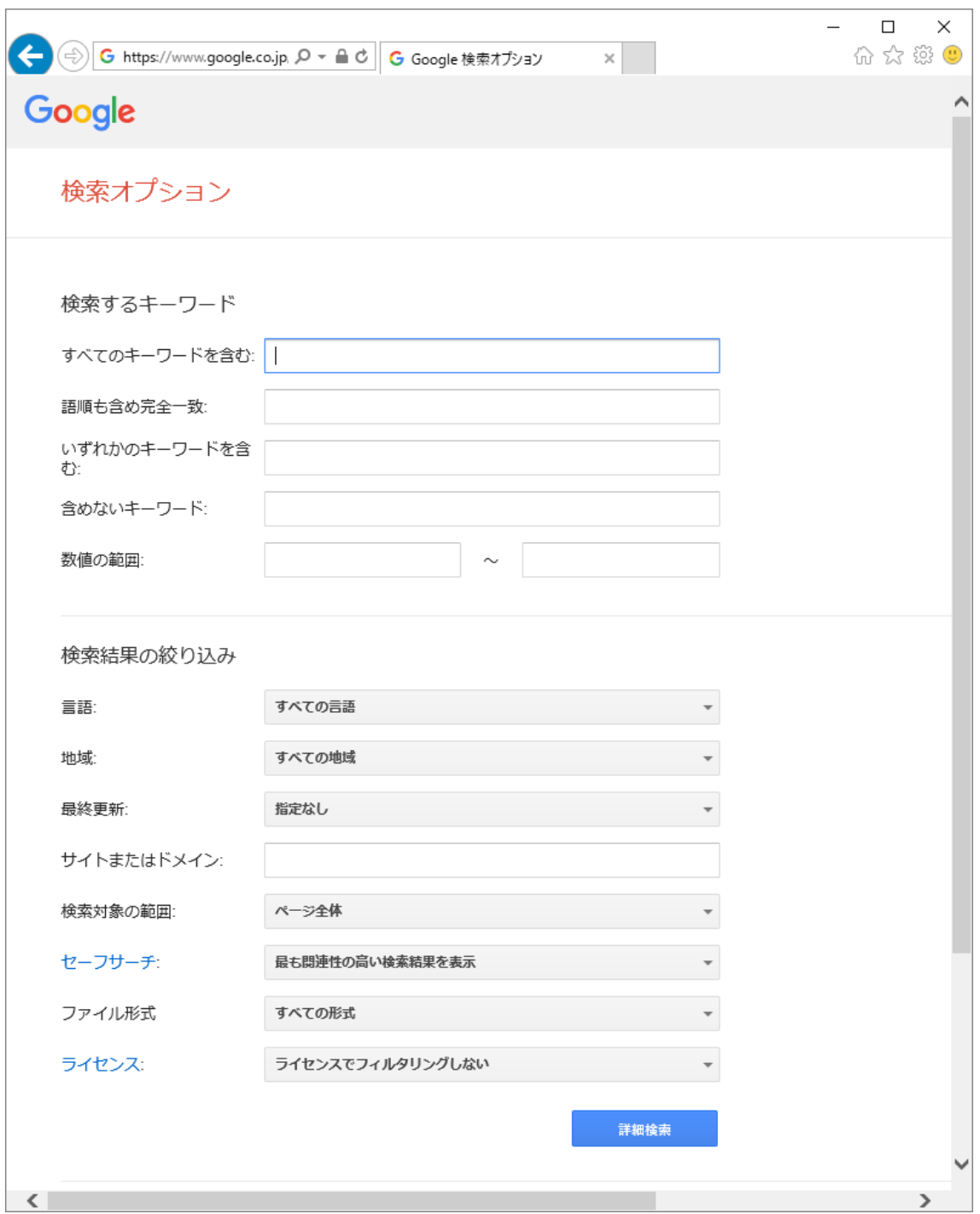

図3.「検索オプション」による詳細検索

# 4.6. その他の検索機能

Google では Web ページ以外にも様々な情報源を検索することができる。検索結果の上にあ

るメニューからニュースや画像、地図、動画などを選び(順番はキーワードに応じて変わる)、 どのようなものを対象にした検索ができ、どのような結果が得られるのかを色々と試してみよ う。

## 【課題 7】

近年,都市部で増加しているキイロスズメバチの巣の画像を検索してレポート提出用の Word ファイルに張り付けよ。その際にどのウェブサイトから画像を引用したのか示せ。なお,スズ メバチの画像を閲覧することが苦手な学生はイラスト等でもかまわない。

### 4.6.1. ニュースを探す

新聞社等の出している情報のみを検索することもできる。上記方法で[ニュース]を選び、ど のようなニュースが取り上げられているか見てみよう。

### 【課題 8】

自身が興味のあるキーワードやフレーズに対し、[ニュース]から調べられる記事で面白かっ たものを 2 つ以上選び、ニュース名とその概要をそれぞれまとめよ。

### 4.6.2. 筑波大学近辺の地図を見る

Google では住所や施設名から地図を検索することができる。4.6.の方法で[地図]を選び、筑 波大学春日エリアの地図を表示してみよう。[ルート・乗換案内]で出発地と目的地それぞれの 地名や住所を入力することで、出発地から目的地までのルートを表示してくれる。また、地図 上で右クリックをして「ここからのルート」と「ここへのルート」を指定することで、出発地 や目的地の設定をすることもできる。

### 【課題 9】

つくば駅から国立国会図書館へのルート経路を車、電車・バス、徒歩の手段の切り替え、及 びルートのオプションの変更などを色々と試して確認し、その正確性を考察せよ。考察する際 は,そのほかの情報源を使用してかまわない。

### 4.6.3. 画像から検索

Google では指定した画像に類似した画像が掲載されているサイトを検索する機能がある。 Google のページ上部にある[画像]を選択する(図 4)。すると、Google 画像検索というページ (http://www.google.co.jp/imghp)に移動できる。ここで検索ボックスにキーワードを入れる と、キーワードに関連した画像が検索できる。さらに、検索ボックスの右端にあるカメラを模 したアイコンをクリックすると「画像で検索」というウィンドウが表示される(図 5)。ここで 画像の URL を貼り付けるか、パソコン内にある画像をアップロードすると、その画像をもと に検索が行われる。

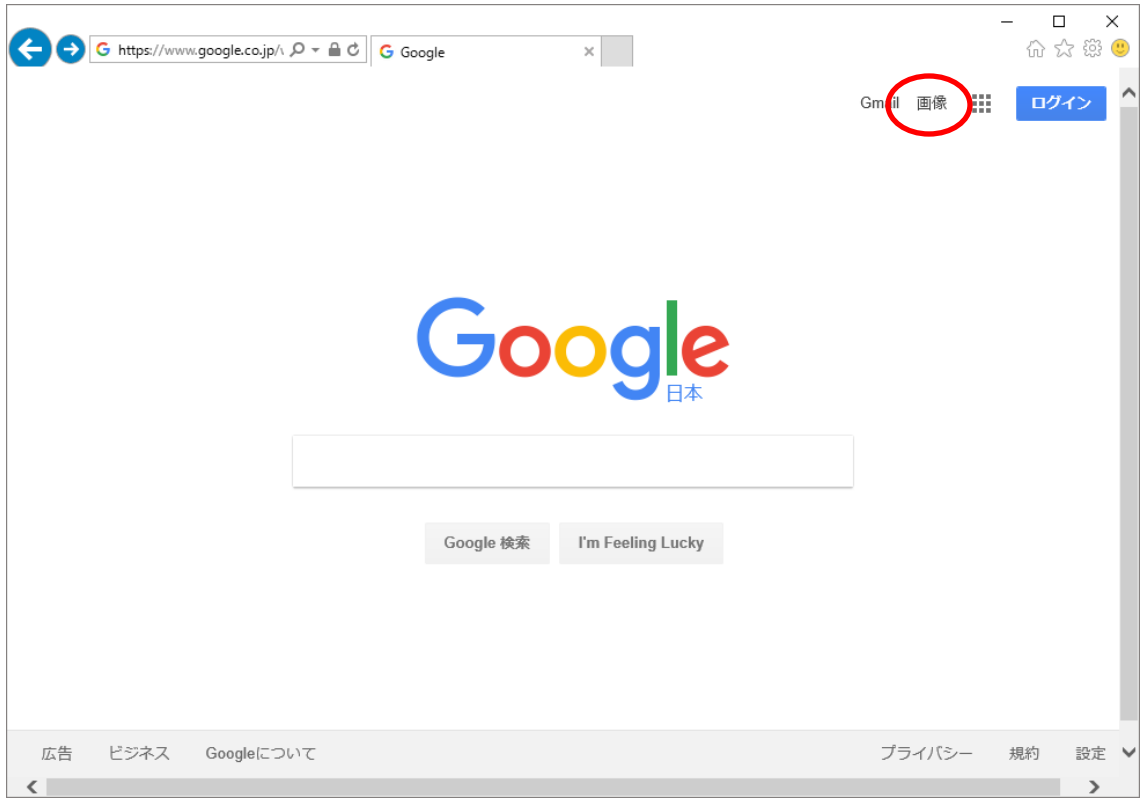

図 4. Google 画像検索へのリンク

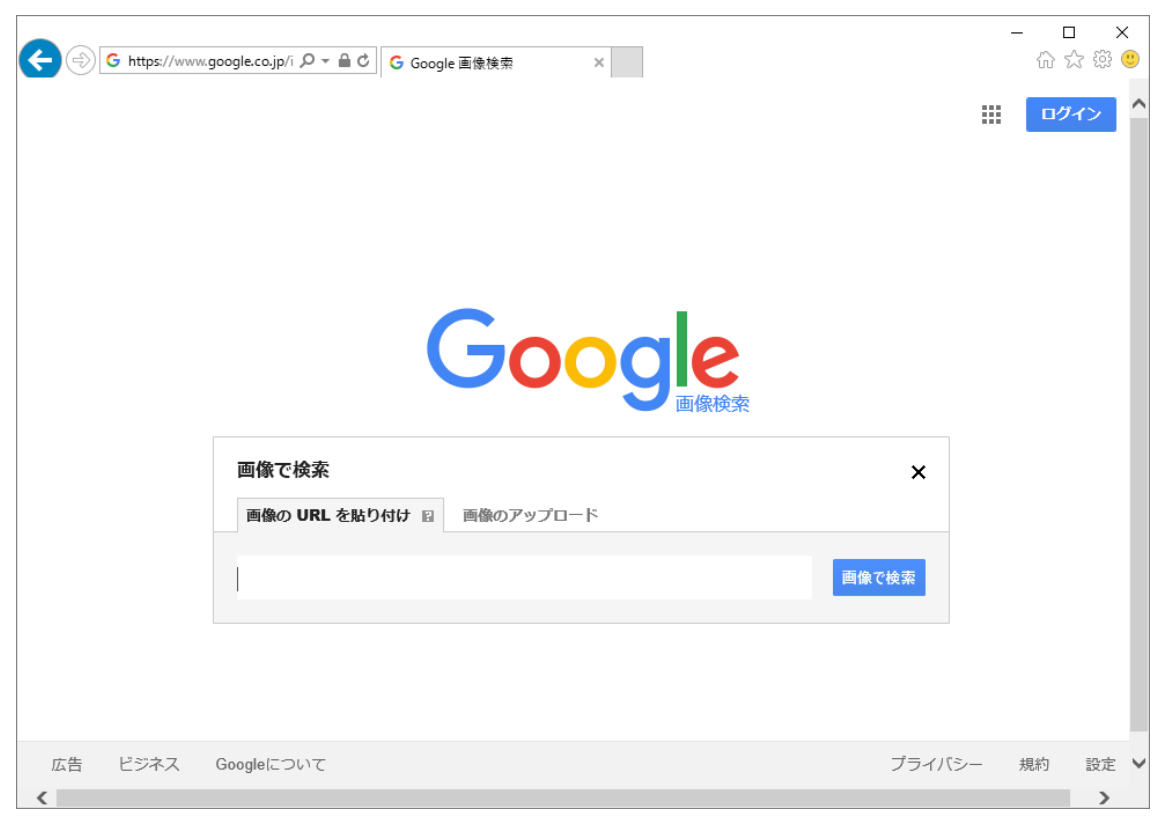

図 5. 画像で検索

## 【課題 10】

情報基礎・情報基礎実習の Web ページ(http://klis.tsukuba.ac.jp/jk17/)にある pic-1.jpg と 見た目が同じ画像が掲載されている別の Web ページの URL、およびその画像の撮影年月日を 調べて記せ。ただし、掲載されている Web ページが複数見つかった場合、URL は 1 つのみで 構わない。

## 【課題 11】

情報基礎・情報基礎実習の Web ページにある pic-2.jpg という画像はある図書館の外観であ る。この図書館名を正確に記せ。

### 4.6.4. フレーズ検索

Google では用いたキーワードが長い、あるいはフレーズを用いた場合には短いキーワード に分割され、元のキーワードそのままが書かれていなくとも分割後のキーワードが含まれる Web ページが検索結果に出る(たとえば「熱源感知器」で検索を行うと「熱感知器」というキ ーワードが使われたページが検索結果の上位に出る)。もし入力したフレーズをそのままの順 序で検索したい場合は、フレーズ検索を用いると良い。フレーズ検索を使うには検索オプショ ン画面で「語順も含め完全一致」に検索したいフレーズを入力する。

### 【課題 12】

「君はゆけ」という歌詞が含まれる曲の名称を正確に記せ(「君はゆける」ではない)。

### 4.6.5. 特定のキーワードを含めない検索

検索したいキーワードが複数の意味を持つ場合や、検索者にとっては興味が無い事象などが あまりに有名である場合、それらに隠された真に検索したいものを探し出すのは難しい。 Google では、[検索オプション]から「含めないキーワード」に検索者にとっては無関係なキー ワードを入れることで、そのキーワードを含む Web ページを検索結果に「含めない」検索も 可能である。

たとえば横浜以外の中華街を調べたい場合を考えよう。「すべてのキーワードを含む」に「中 華街」、「含めないキーワード」に「横浜」と入れることで横浜以外の中華街も検索結果の上位 に入るようになるはずである。

### 4.7. サーチエンジン

ここまで Google を使って様々な検索を行ったが、もちろんサーチエンジンは Google だけ ではない。サーチエンジンによって、同じ検索語でも検索される Web サイトや利用できる機 能にはかなりの違いがある。Google 以外のサーチエンジンも利用してどのような違いがある のかを調べ、必要に応じて使い分けよう。

# 【課題 13】

Google (および Yahoo!) 以外のサーチエンジンにはどのような特徴があるだろうか?これ ら以外のサーチエンジンを 2 つ以上探して、それぞれのサーチエンジン名と URL、特徴をま とめよ。その際に、出席課題で確認をした個人のプライバシーに配慮したサーチエンジンを一 つ以上含めること。

# 【課題 14】

深層ウェブとは何か、サーチエンジンを用いて調べよ。また、Google の深層ウェブのカバー 率(2008年以降のデータ)は何パーセント程度か。

# 【課題 15】

技術的特異点とは何か、サーチエンジンを用いて調べたうえで、英語の名称と定義を記述せ よ。その際に出典も必ず記述すること。また,同様にこの概念を表現したグラフをレポートに 張り付けること。

出典は可能な限り信頼性が高いと考えらえるものを自分で考えて選択し,その理由も記述す ること。なお出典は,ウェブページに限らない。

# 【課題 16】

課題 1~15 をやってみての感想とコメント、及びレポート作成にかかった総時間、またもし あれば今後の授業への要望を記せ。